#### **СОГЛАСОВАНО**

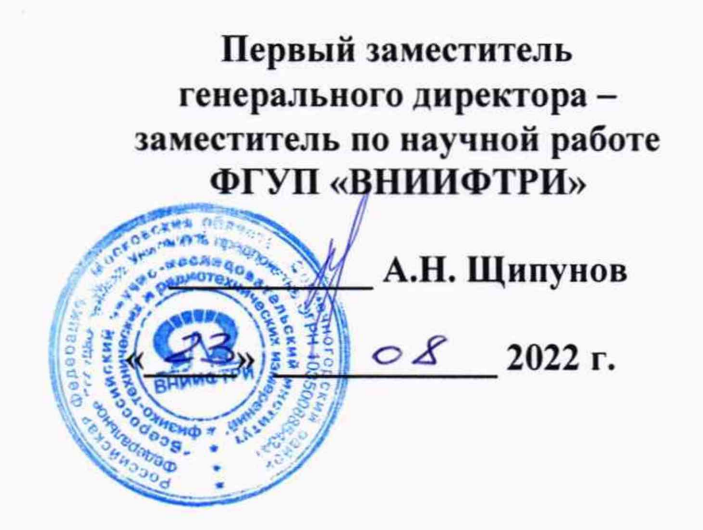

# **ГОСУДАРСТВЕННАЯ СИСТЕМА ОБЕСПЕЧЕНИЯ ЕДИНСТВА ИЗМЕРЕНИЙ**

# **Комплексы измерительные с видеофиксацией «КРИС-2»**

#### **Методика поверки**

**МП 651-22-051**

## **1 ОБЩИЕ СВЕДЕНИЯ**

1.1 Настоящая методика поверки распространяется на комплексы измерительные с видеофиксацией «КРИС-2» (далее - комплексы), изготавливаемые ООО «Симикон» г. Санкт-Петербург, и устанавливает методику, порядок и содержание их первичной и периодической поверок.

1.2 При проведении поверки обеспечена прослеживаемость к ГЭТ 1 -2022 по государственной поверочной схеме для средств измерений времени и частоты, утвержденной приказом Росстандарта № 1621 от 31.07.2018, ГЭТ 199-2018 по государственной поверочной схеме для координатно-временных измерений, утвержденной приказом Росстандарта № 2831 от 29.12.2018.

1.3 При определении метрологических характеристик поверяемого средства измерений используется метод непосредственного сравнения результата измерения поверяемого средства измерений со значением, определенным эталоном.

1.4 В результате поверки должны быть подтверждены следующие метрологические требования, приведенные в таблице 1.

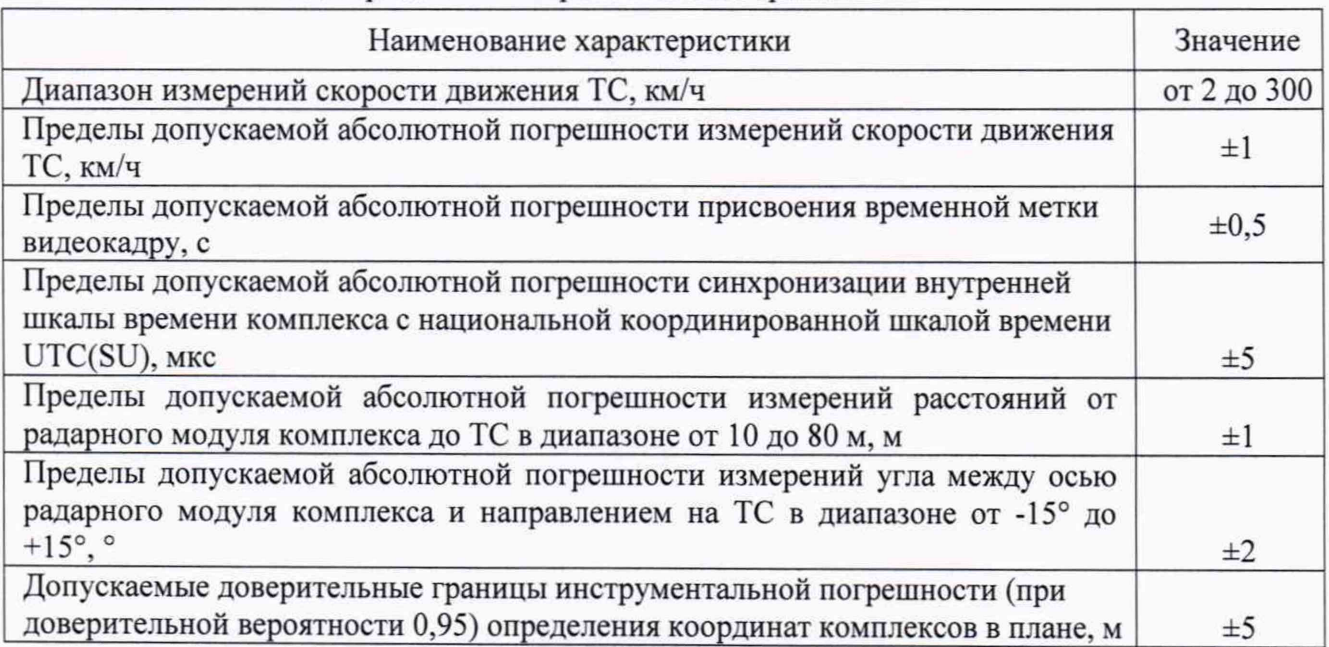

Таблица 1 - Подтверждаемые метрологические требования

# 2 ПЕРЕЧЕНЬ ОПЕРАЦИЙ ПОВЕРКИ

2.1 При проведении поверки должны быть выполнены операции, указанные в таблице 2.

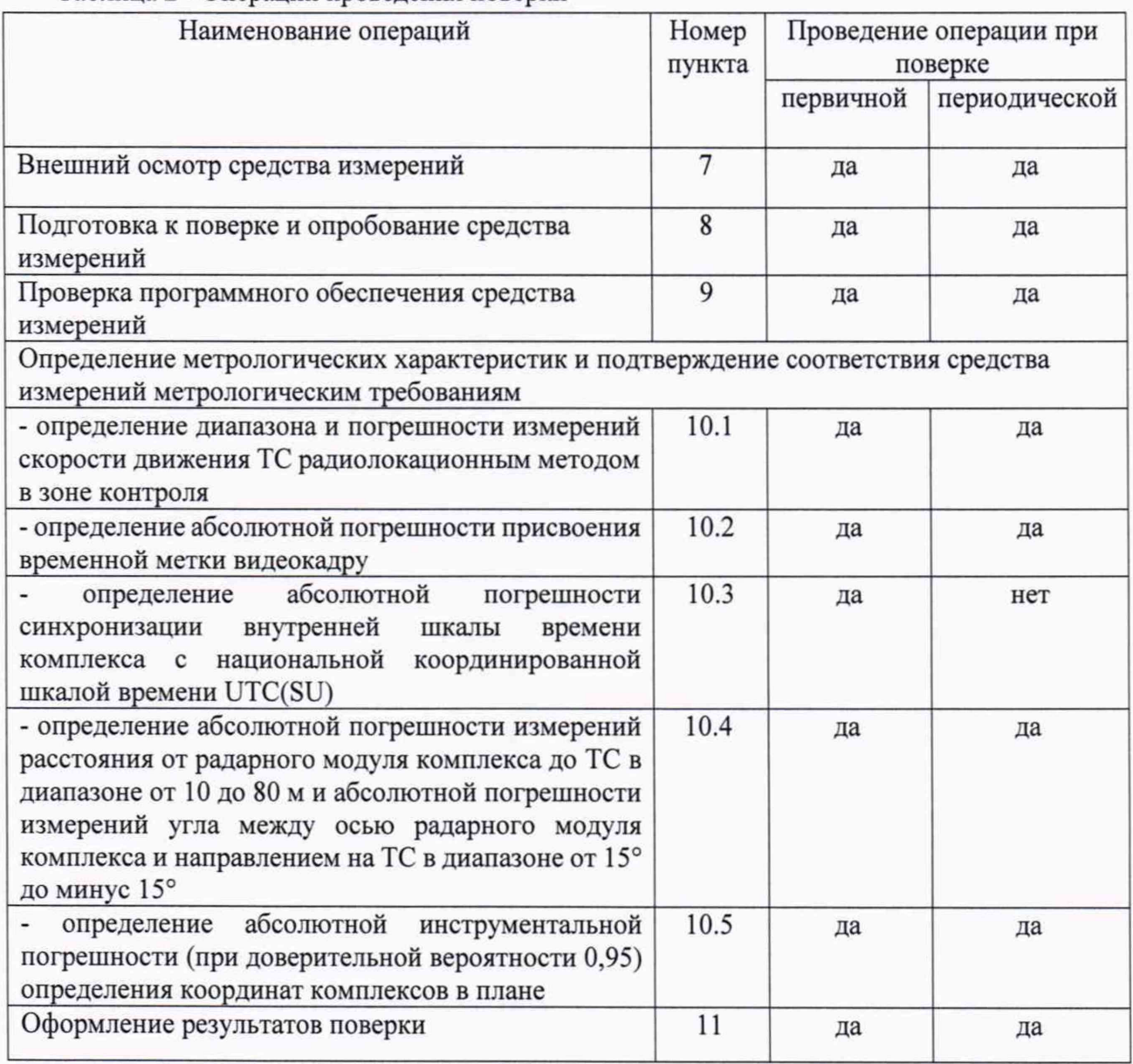

Таблица 2 - Операции провеления поверки

2.2 При получении отрицательных результатов поверки по любому пункту таблицы 2 комплекс признается непригодным к применению и направляется в ремонт.

2.3 Предусматривается возможность проведения периодической поверки для меньшего числа измеряемых величин. Объем поверки определяется эксплуатирующей организацией в зависимости от применения комплекса. На основании решения эксплуатирующей организации соответствующая запись должна быть сделана в эксплуатационных документах и сведения переданы в Федеральный информационный фонд по обеспечению единства измерений. Определение метрологических характеристик по пп. 10.2, 10.5 обязательно для всех комплексов.

2.4 Поверку комплекса допускается проводить как на месте эксплуатации, соблюдая условия эксплуатации основных и вспомогательных средства поверки, так и в лабораторных условиях. При проведении поверки на месте эксплуатации, демонтаж комплексов не требуется.

## **3 ТРЕБОВАНИЯ К УСЛОВИЯМ ПРОВЕДЕНИЯ ПОВЕРКИ**

3.1 Поверка производится при рабочих условиях эксплуатации поверяемого комплекса и используемых средств поверки.

3.2 Средства поверки комплекса должны быть подготовлены к работе в соответствии с их руководствами по эксплуатации.

3.3 При проведении поверки должны соблюдаться следующие условия:

- температура окружающего воздуха от минус 40 °С до 60 °С,

- относительная влажность при 25 °С до 98 %,

- атмосферное давление от 84 до 106,7 кПа,

- напряжение питания переменного тока частотой 50 Гц от 90 до 300 В,

- напряжение питания постоянного тока от 10 до 15 В.

3.4 Поверка производится аккредитованными организациями в установленном порядке.

# **4 ТРЕБОВАНИЯ К СПЕЦИАЛИСТАМ, ОСУЩЕСТВЛЯЮЩИМ ПОВЕРКУ**

4.1 К проведению поверки допускаются лица с высшим или средним техническим образованием, аттестованные в качестве поверителей в области радиотехнических средств измерений и изучившие настоящую методику, документацию на комплекс и эксплуатационную документацию на используемые средства поверки.

# **5 МЕТРОЛОГИЧЕСКИЕ И ТЕХНИЧЕСКИЕ ТРЕБОВАНИЯ К СРЕДСТВАМ ПОВЕРКИ**

5.1 Для поверки применять средства поверки, приведенные в таблице 3.

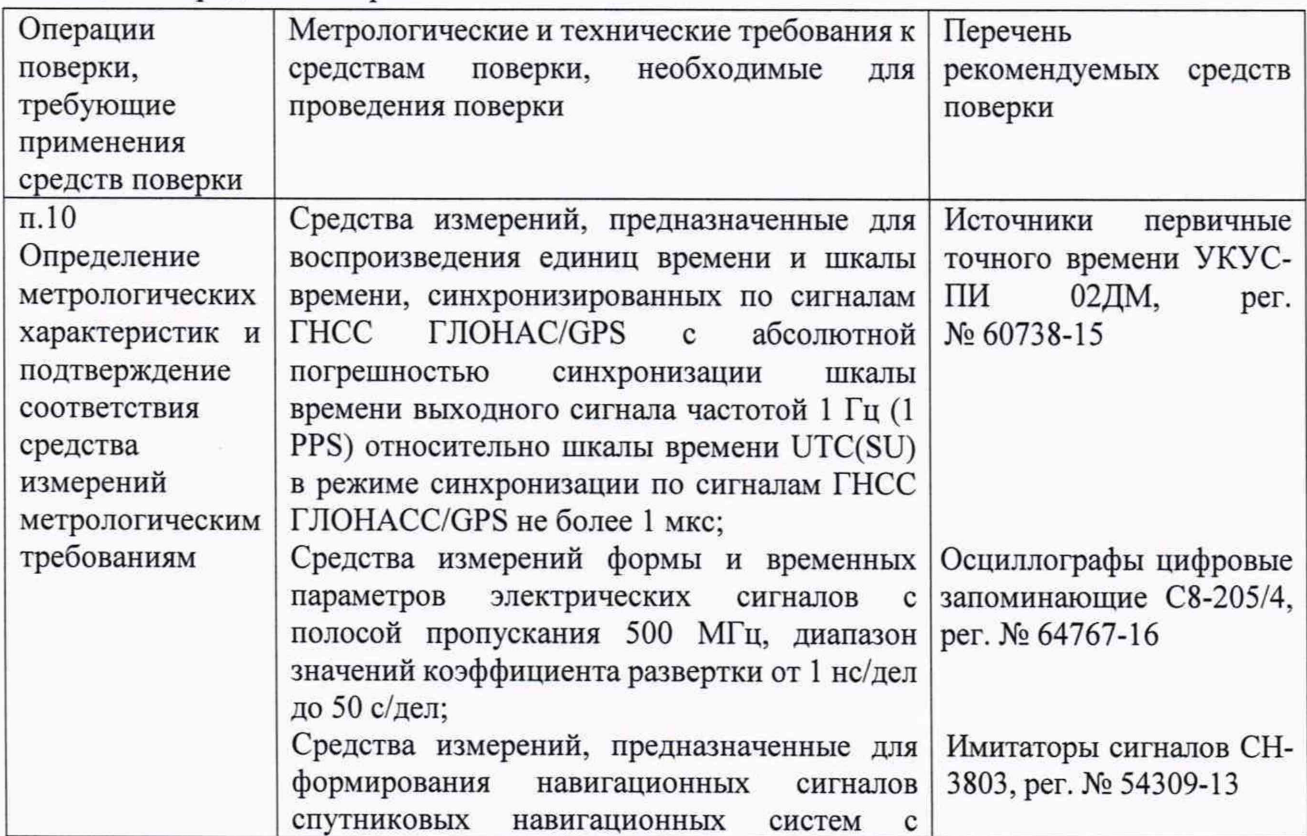

Таблица 3 - Средства поверки

*МП 651-22-051 «ГСИ. Комплексы измерительные с видеофиксаиией «КРИС-2». Методика поверки»*

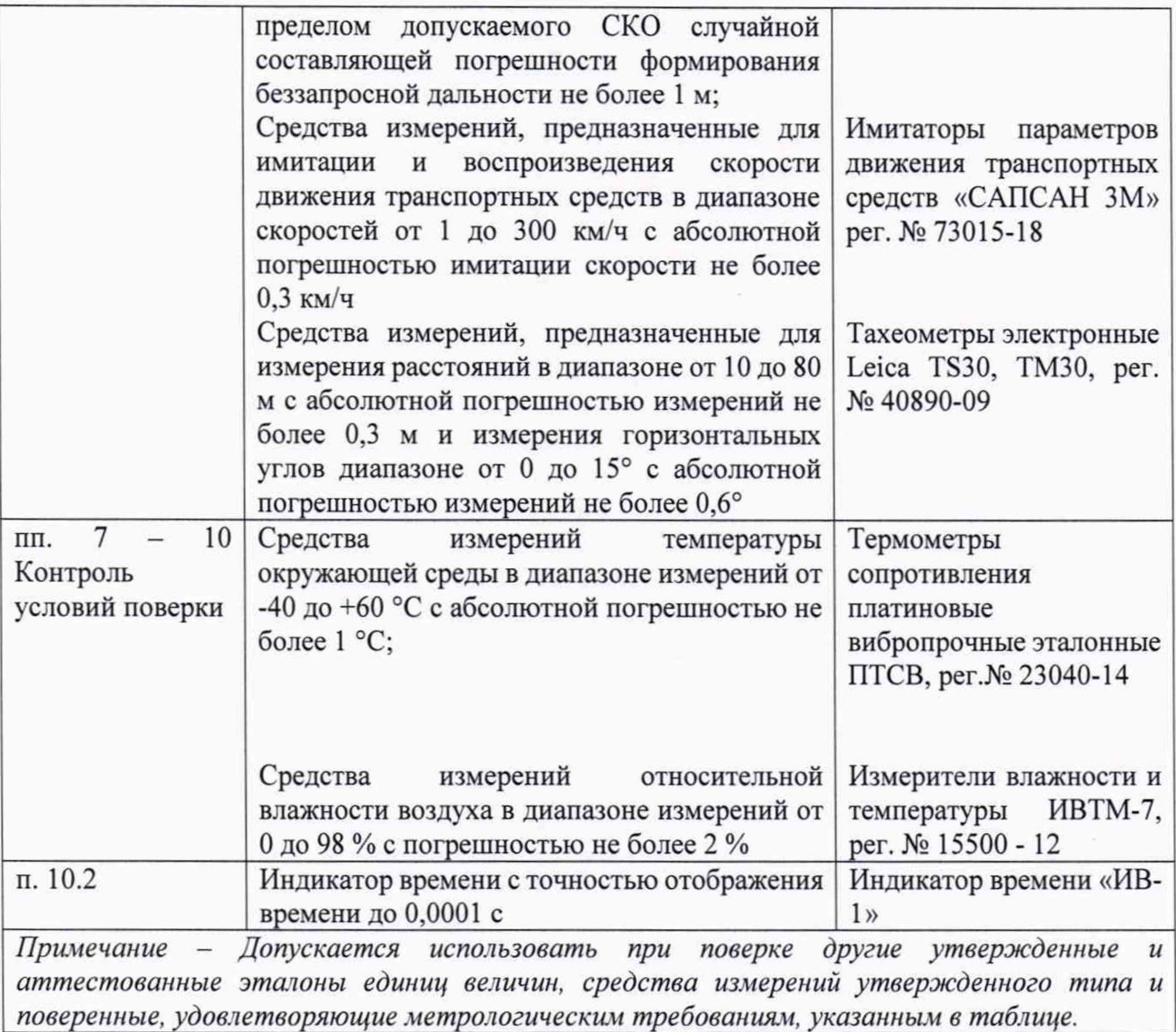

## **6 ТРЕБОВАНИЯ ПО ОБЕСПЕЧЕНИЮ БЕЗОПАСНОСТИ ПРОВЕДЕНИЯ ПОВЕРКИ**

6.1 При проведении поверки необходимо соблюдать:

- требования по технике безопасности, указанные в эксплуатационной документации (далее - ЭД) на используемые средства поверки;

- правила по технике безопасности, действующие на месте поверки.

## **7 ВНЕШНИЙ ОСМОТР СРЕДСТВА ИЗМЕРЕНИЙ**

7.1 При внешнем осмотре комплекса установить:

- комплектность комплекса и наличие маркировки (заводской номер, тип) путём сличения с ЭД на комплекс, наличие поясняющих надписей;

- целостность пломб, разъемов и внешних соединительных кабелей;

- отсутствие коррозии, механических повреждений и других дефектов, влияющих на эксплуатационные и метрологические характеристики.

*МП 651-22-051 «ГСИ. Комплексы измерительные с видеофиксаиией «КРИС-2». Методика поверки»*

7.2 Результаты поверки считать положительными, если результаты внешнего осмотра удовлетворяют п. 7.1.

# **8 ПОДГОТОВКА К ПОВЕРКЕ И ОПРОБОВАНИЕ СРЕДСТВА ИЗМЕРЕНИЙ**

8.1 Собрать комплекс в соответствии с руководством по эксплуатации.

8.2 Подключить персональный компьютер (ноутбук) к комплексу через Ethemet-канал связи.

8.3 Включить питание комплекса.

8.4 Запустить веб-браузер и осуществить подключение к комплексу по указанному в его формуляре IP адресу.

8.5 Убедиться, что открывается программная страница для входа в веб-интерфейс.

8.6 На открывшейся странице ввести имя пользователя и пароль «tester»/ «test».

8.7 Убедиться в открытии главной страницы и нажать на ней клавишу «Поверка».

8.8 Убедиться, что раскрывается страница с текущими видеоизображением, датой и временем.

8.9 Результаты поверки считаются положительными, если программное обеспечение комплекса отображает видеоизображение с датой и временем.

#### **9 ПРОВЕРКА ПРОГРАММНОГО ОБЕСПЕЧЕНИЯ СРЕДСТВА ИЗМЕРЕНИЙ**

9.1 Используя интерфейс (ПО) комплекса проверить идентификационные данные метрологически значимой части ПО. Данные должны соответствовать приведенным в таблице 3.

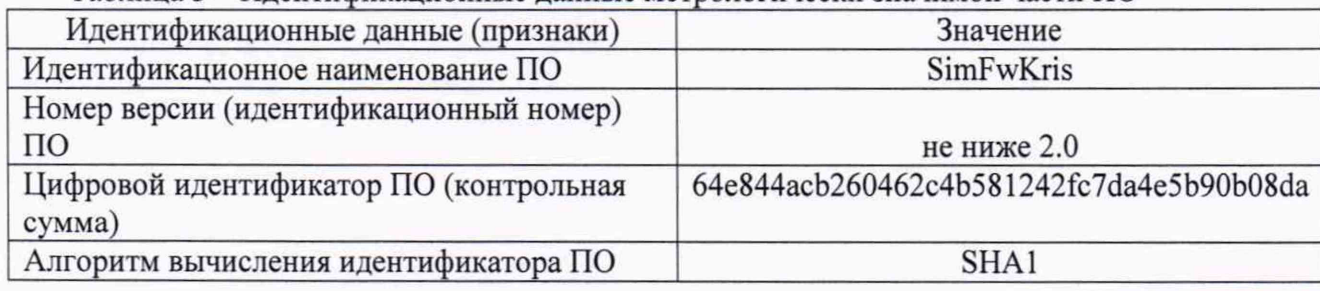

Таблица 3 - Идентификационные данные метрологически значимой части ПО

9.2 Результаты поверки считать положительными, если идентификационные данные соответствуют указанным в таблице 3.

# **10 ОПРЕДЕЛЕНИЕ МЕТРОЛОГИЧЕСКИХ ХАРАКТЕРИСТИК СРЕДСТВА ИЗМЕРЕНИЙ И ПОДТВЕРЖДЕНИЕ СООТВЕТСТВИЯ СРЕДСТВА ИЗМЕРЕНИЙ МЕТРОЛОГИЧЕСКИМ ТРЕБОВАНИЯМ**

**10.1 Определение диапазона и погрешности измерений скорости движения ТС радиолокационным методом в зоне контроля**

10.1.1 Установить на расстоянии от 0,5 до 30 м имитатор скорости движения транспортных средств перед комплексом.

10.1.2 Включить питание комплекса и ввести имя и пароль «tester»/ «test». Ha открывшейся странице нажать клавишу «Поверка».

10.1.3 Последовательно устанавливать значения имитируемой скорости из диапазона значений 2, 20, 70, 120, 150, 180 и 300 км/ч.

10.1.4 Произвести измерение скорости комплексом, фиксируя для каждого значения из указанного диапазона погрешность измерения скорости движения, вычисленную по формуле:

$$
\Delta V = V_{H3M} - V_{\text{ReHCTB}}
$$

где  $V_{H3M}$ - измеренное комплексом значение скорости движения ТС,

а V<sub>действ</sub> - действительное значение скорости движения ТС (показания имитатора скорости).

10.1.5 Результаты поверки считать положительными, если для всех значений скорости полученные значения абсолютной погрешности находятся в пределах ±1 км/ч.

#### 10.2 Определение абсолютной погрешности присвоения временной метки видеокадру

10.2.1 Собрать схему в соответствии с рисунком 1.

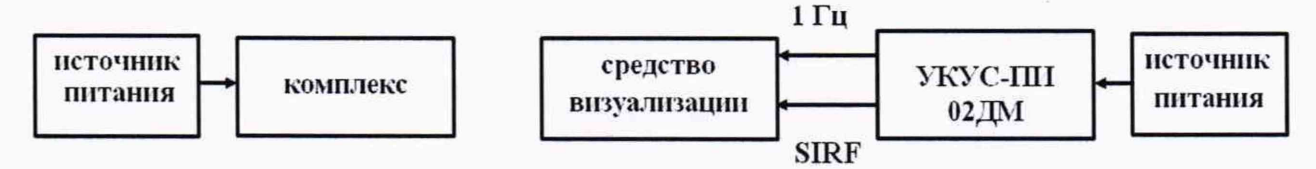

Рисунок 1 - Схема выполнения измерений

10.2.2 Обеспечить максимальную радиовидимость сигналов навигационных космических аппаратов ГЛОНАСС и GPS в небесной полусфере. В соответствии с эксплуатационной документацией на комплекс и источник точного времени подготовить их к работе.

10.2.3 Подключить комплекс к компьютеру через Ethernet-канал связи, включить комплекс, запустить веб-браузер и осуществить подключение по указанному в формуляре комплекса IP адресу.

10.2.4 В программной странице ввести имя пользователя и пароль «tester»/ «test».

10.2.5 Убедиться в открытии главной страницы и наличии на ней даты/времени.

10.2.6 Навести камеру комплекса на средство визуализациии и сформировать пять кадров в течение 10 минут с изображением средства визуализации (рисунок 2).

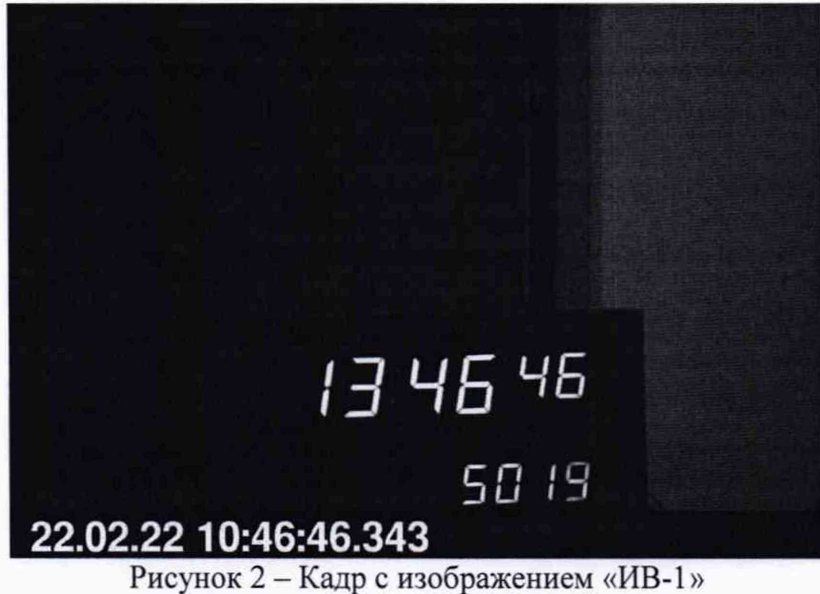

10.2.7 Сравнить значения времени Т<sub>э</sub> (изображение средства визуализации на кадре) с временем, отображенном на кадре комплекса  $T_{\phi k}$ , определить их разность по формуле (с учетом поясного времени):

$$
\Delta_{\rm T} = T_{\rm \varphi K} - T_{\rm \vartheta}.
$$

10.2.8 Результаты поверки считать положительными, если для всех проведенных измерений, полученные значения удовлетворяют критерию тождественности секундных импульсов 1 Гц (1 PPS) и значение  $\Delta$ <sub>T</sub> не более  $\pm 0.5$  с.

10.3 Определение абсолютной погрешности синхронизации внутренней шкалы времени комплекса с национальной координированной шкалой времени UTC(SU)

10.3.1 Собрать схему в соответствии с рисунком 3.

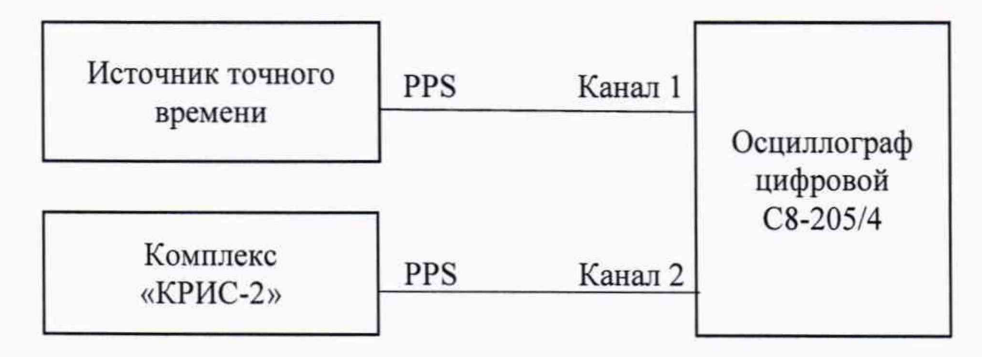

Рисунок 3 - Схема выполнения измерений

10.3.2 Убедиться, что комплекс и источник точного времени синхронизированы с национальной шкалой времени UTC(SU).

10.3.3 Настроить двухканальный осциллограф:

10.3.3.1 Установить коэффициенты вертикального отклонения 1 вольт/ деление для обоих каналов осциллографа.

10.3.3.2 Установить типы входов «постоянный ток» (DC).

10.3.3.3 Установить развертку 1 мкс/деление.

10.3.3.4 Установить тип синхронизации «автоматическая», «по переднему фронту», «источник канал 1».

10.3.5 Определить абсолютную погрешность синхронизации внутренней шкалы времени комплекса с национальной координированной шкалой времени UTC(SU) как разность между передними фронтами импульсов 1 Гц (1PPS) (рисунок 4).

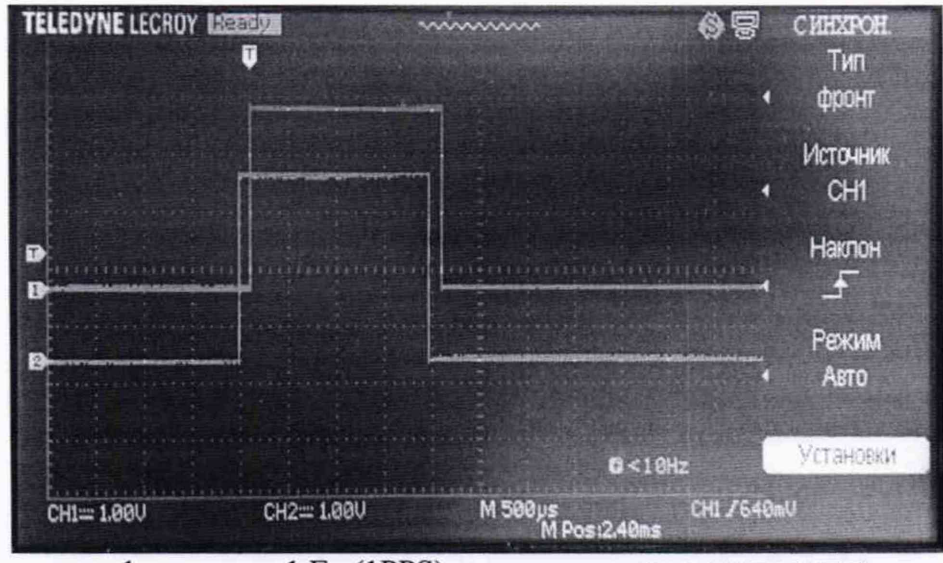

канал 1 - импульс 1 Гц (1PPS) от источника точного времени канал 2 - импульс 1  $\Gamma$ ц (1PPS) от комплекса

Рисунок 4 - Осциллограмма импульсов 1PPS.

10.3.6 Результаты поверки считать положительными, если абсолютная погрешность синхронизации внутренней шкалы времени комплекса с национальной координированной шкалой времени UTC(SU) находится в пределах ±5 мкс.

10.4 Определение абсолютной погрешности измерений расстояния от радарного модуля комплекса до ТС и абсолютной погрешности измерений угла между осью радарного модуля комплекса и направлением на ТС

10.4.1 Определение производить на площадке размером не менее  $85 \times 8$  м. На ней разместить шесть точек №№ 1-6 согласно рисунку 5, используя тахеометр электронный.

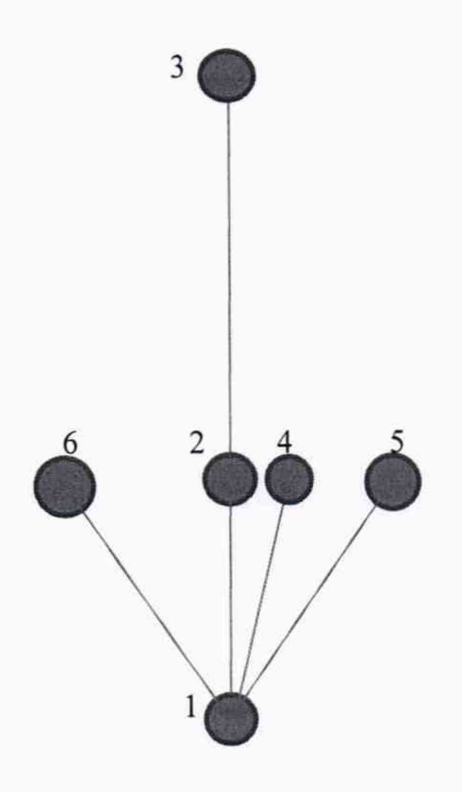

Рисунок 5 - Схема проведения измерений

Точки установить следующим образом:

- при первичной поверке:

расстояние от точки 1 до точки 2 - 10 м;

расстояние от точки 1 до точки 3 - 80 м;

угол, образованный точками 2-1-4 - 5° (расстояние до точки 4 - Юм);

угол, образованный точками 2-1-5-15° (расстояние до точки 5 - 10 м);

угол, образованный точками 2-1-6 - минус  $15^{\circ}$  (расстояние до точки 6 - 10 м);

- при периодической поверке:

расстояние от точки 1 до точки 2 - примерно 10 м;

расстояние от точки 1 до точки 3 - примерно 25 м;

угол, образованный точками 2-1-4 - 5° (расстояние до точки 4 примерно 10 м);

угол, образованный точками 2-1-5 - 15° (расстояние до точки 5 примерно Юм) либо угол, образованный точками 2-1-6 - минус 15° (расстояние до точки 6 примерно 10 м). Выбор угла зависит от места установки комплекса и удобства проведения работ.

Расстояния между токами при периодической поверке рекомендуется выбирать исходя из расположения комплекса и обеспечения безопасности проведения работ по поверке.

10.4.2 Комплекс установить на штативе в точке 1. Имитатор параметров движения транспортных средств установить на штативе в точке 2.

10.4.3 Подключить персональный компьютер (ПК) к комплексу, включить комплекс, запустить веб-браузер и осуществить подключение. Ввести имя пользователя и пароль «tester»/ «test». На открывшейся странице нажать на клавишу «Поверка».

10.4.4 Поворачивая имитатор, совместить метку в центре изображения на экране имитатора с радиолокационным модулем комплекса.

10.4.5 Зафиксировать не менее 3 значений измеренной дальности  $d_{\text{max}}$ .

Определить значения абсолютной погрешности измерений дальности Ad по формуле

 $\Delta_d = d_{H3M} - d_{\text{neHCTB}}$ 

Действительное значение дальности принимается равным значению, измеренному тахеометром.

10.4.6 Переместить имитатор в точку 3. Провести операции в соответствии с п. 10.4.4. Выполнить 3 измерения и рассчитать значения абсолютной погрешности измерений дальности ∆<sub>d</sub>, при d<sub>действ</sub>, установленному в зависимости от вида поверки.

10.4.7 Переместить имитатор в точку 4. Провести операции в соответствии с п. 10.4.4.

10.4.8 Зафиксировать не менее 3 значений измеренного азимутального угла  $\alpha_{\text{\tiny H3M}}$ .

10.4.9 Определить значения абсолютной погрешности измерений азимутального угла  $\Delta_{\alpha}$ по формуле

$$
\Delta_{\alpha} = \alpha_{H3M} - \alpha_{\text{A}}\epsilon_{\text{HCTB}}
$$

Действительное значение угла принимается равным  $\alpha_{\text{neffcrs}} = 5^{\circ}$ .

10.4.10

При первичной поверке.

Переместить номерной знак в точку 5. Провести операции в соответствии с п. 10.4.4. Выполнить по 3 измерения и определить значения абсолютной погрешности измерений дальности при d<sub>действ</sub> = 10 м и значения абсолютной погрешности измерений азимутального угла при  $\alpha_{\text{neñctB}} = 15^{\circ}$ .

Переместить номерной знак в точку 6. Провести операции в соответствии с п. 10.4.4. Выполнить по 3 измерения и определить значения абсолютной погрешности измерений дальности при d<sub>действ</sub> = 10 м и значения абсолютной погрешности измерений азимутального угла при  $\alpha_{\text{neHcrB}}$  = минус 15°.

При периодической поверке.

Переместить номерной знак в точку 5 или 6 в зависимости от места установки комплекса и удобства проведения работ. Провести операции в соответствии с п. 10.4.4. Выполнить по 3 измерения и определить значения абсолютной погрешности измерений дальности и значения абсолютной погрешности измерений азимутального угла при значениях d<sub>действ</sub> и адейств, определенных при помощи тахеометра.

10.4.9 Результаты поверки считать положительными, если выполняются оба условия:

- значения абсолютной погрешности измерений расстояния от радарного модуля комплекса до (ТС) в зоне контроля  $\Delta_d$  находятся в пределах  $\pm 1$  м;

- значения абсолютной погрешности измерений угла между осью радарного модуля комплекса и направлением на ТС в зоне контроля  $\Delta_{\alpha}$  находятся в пределах  $\pm 2^{\circ}$ .

#### 10.5 Определение абсолютной инструментальной погрешности (при доверительной вероятности 0,95) определения координат комплексов в плане

10.5.1 Собрать схему в соответствии с рисунком 6. Исключить радиовидимость сигналов навигационных космических аппаратов ГЛОНАСС/GPS реальных группировок.

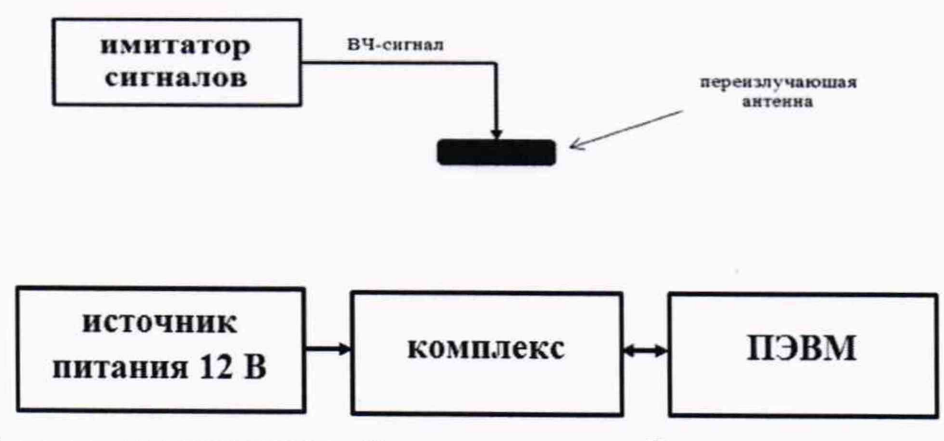

Рисунок 6 - Схема проведения измерений при определении абсолютной инструментальной погрешности определения координат

10.5.2 Подготовить сценарий имитации с параметрами, приведенными в таблице 4.

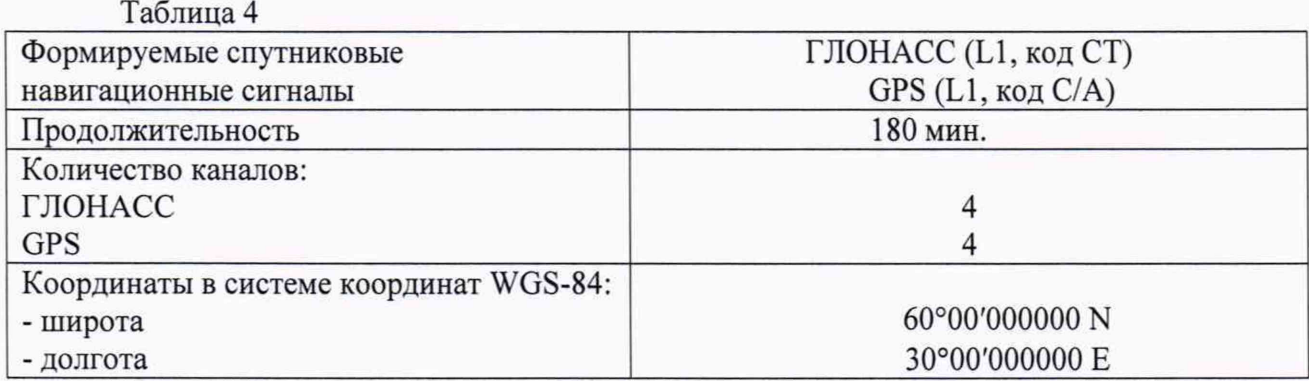

10.5.3 Открыть интернет браузер ПЭВМ и ввести IP-адрес поверяемого комплекса. Для установки связи ввести имя «tester» и пароль «test». Запустить сценарий имитации.

10.5.4 Настроить систему на выдачу результатов измерений в протоколе NMEA.

10.5.5 Осуществить запись NMEA сообщений с частотой 1 сообщение в 1 с в течение 30 минут.

10.5.6 Определить абсолютную погрешность определения координаты В (широта) для строк, в которых значение PDOP  $\leq$  3, по формуле:

$$
\Delta B(j) = B(j) - B_{\text{deucm}},
$$

где  $\Delta B(j)$  – абсолютная погрешность определения широты, градус единицы плоского угла (далее-градус);

Вдейств - действительное значение координаты В, градус;

B(i) - измеренное значение координаты В в j-й момент времени, градус;

N - количество измерений.

Аналогичным образом определить абсолютную погрешность определения координаты L (долгота).

10.5.7 Перевести значения погрешностей в метры по формулам:

- для широты:

$$
\Delta B(n) = arc1 \cdot \frac{a(1 - e^2)}{\sqrt{(1 - e^2 \sin^2 B)^3}} \cdot \Delta B
$$

- ДЛЯ ДОЛГОТЫ:

$$
\Delta L(M) = arc1 \cdot \frac{a(1-e^2)\cos B}{\sqrt{\left(1-e^2\sin^2 B\right)^3}} \cdot \Delta L'',
$$

где а - большая полуось общеземного эллипсоида (WGS-84: а = 6378137 м); е – эксцентриситет общеземного эллипсоида (WGS-84:  $e^2 = 0.00669437999$ ):  $1" = 0,000004848136811095359933$  радиан (arc1").

10.5.8 Рассчитать систематическую погрешность определения широты по формуле

$$
dB = \frac{1}{N} \cdot \sum_{j=1}^{N} \Delta B(j)
$$

Аналогичным образом рассчитать систематическую погрешность определения долготы. 10.5.9 Определить среднее квадратическое отклонение (СКО) результата определения широты по формуле:

$$
\sigma_{\rm B} = \sqrt{\frac{\sum_{j=1}^{N} (\Delta B(j) - dB)^2}{N - 1}},
$$

Аналогичным образом определить СКО результата определения долготы.

10.5.10 Определить абсолютную погрешность (при доверительной вероятности 0,95) определения координат местоположения в плане по формуле:

$$
\Pi_{\rm B} = \pm (\sqrt{d\rm{B}^2 + d\rm{L}^2} + 2 \cdot \sqrt{{\sigma_{\rm B}}^2 + {\sigma_{\rm L}}^2})
$$

10.5.11 Результаты поверки по определению абсолютной инструментальной погрешности (при доверительной вероятности 0,95) определения координат комплексов в плане считать положительными, если значения абсолютной погрешности (при доверительной вероятности 0,95) определения координат местоположения в плане находятся в пределах  $\pm$ 5 м.

#### 11 ОФОРМЛЕНИЕ РЕЗУЛЬТАТОВ ПОВЕРКИ

11.1 Результаты поверки комплекса подтверждаются сведениями о результатах поверки средств измерений, включенными в Федеральный информационный фонд по обеспечению единства измерений. По заявлению владельца комплекса или лица, представившего его на поверку, выдается свидетельство о поверке и (или) в формуляр комплекса вносится запись о проведенной поверке, заверяемая подписью поверителя и знаком поверки, с указанием даты поверки, или выдается извещение о непригодности к применению средства измерений.

11.2 Результаты поверки оформить по установленной форме.

Начальник НИО-6 ФГУП «ВНИИФТРИ»

В.И. Добровольский